# SmsParser help

Copyright © 2018 by SmsParser. All Rights Reserved.

# **Table of contents**

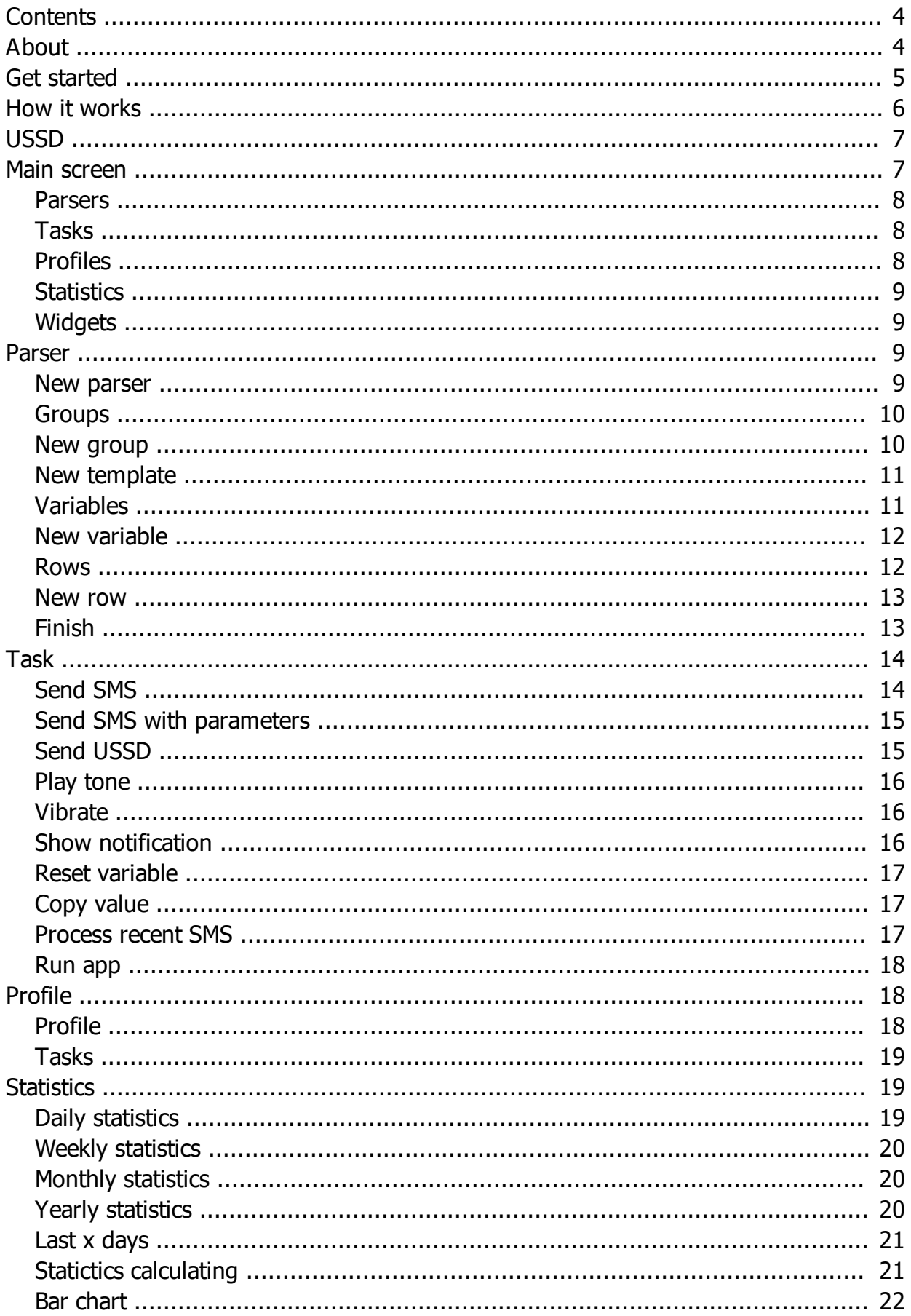

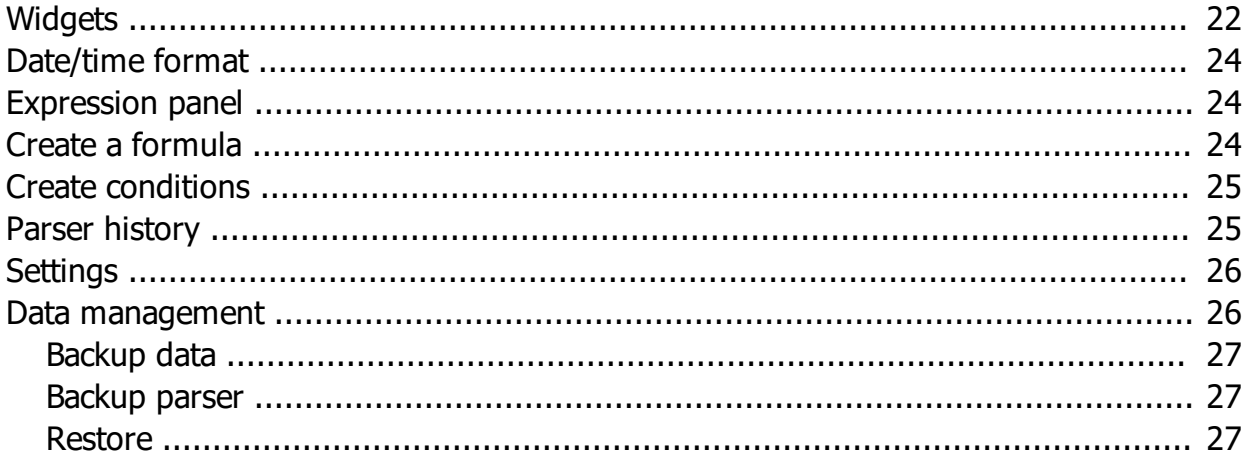

## <span id="page-3-0"></span>**Contents**

- · [About](#page-3-1)
- **[Get started](#page-4-0)**
- [How it works](#page-5-0)
- · [USSD](#page-6-0)
- [Main screen](#page-6-1)
	- o [Parsers](#page-7-0)
	- o [Tasks](#page-7-1)
	- o [Profiles](#page-7-2)
	- o [Widgets](#page-8-1)
- **[Parser](#page-8-2)** 
	- o [New parser](#page-8-3)
	- o [Groups](#page-9-0)
	- o [New group](#page-9-1)
	- o [New template](#page-10-0)
	- o [Variables](#page-10-1)
	- o [New variable](#page-11-0)
	- o [Rows](#page-11-1)
	- o [New row](#page-12-0)
	- o [Finish](#page-12-1)
- **[Task](#page-13-0)** 
	- o [Send SMS](#page-13-1)
	- o [Sens SMS with parameters](#page-14-0)
	- o [Send USSD](#page-14-1)
	- o **[Play tone](#page-15-0)**
	- o [Vibrate](#page-15-1)
	- o **[Show notification](#page-15-2)**
	- o [Reset variable](#page-16-0)
	- o [Copy value](#page-16-1)
	- o [Process recent SMS](#page-16-2)
- **[Profile](#page-17-1)** 
	- o [Profile](#page-17-2)
	- o [Tasks](#page-18-0)
- **[Widgets](#page-21-1)**
- [Date/time formats](#page-23-0)
- [Expression panel](#page-23-1)
- [Create a formula](#page-23-2)
- [Create conditions](#page-24-0)
- [Parser history](#page-24-1)
- · [Settings](#page-25-0)
- [Data management](#page-25-1)
	- o **[Backup data](#page-26-0)**
	- o [Backup parser](#page-26-1)
	- o [Recovery](#page-26-2)

#### <span id="page-3-1"></span>**About**

**SMS Parser** is a program used to process USSD inquiries and SMS messages from banks, mobile

operators, etc. This program allows you to be always aware of your card balance, debt, quantity of minutes and whatever you want.

# **Program Characteristics**

- · Works with any SMS messages intercept and process any messages from banks, mobile operators, car alarm systems, etc.
- Sends and picks up any USSD inquiries
- · Process SMS messages up to your wishes: you may search the required text or number in SMS message. Display this text on the widget, devise a formula for your debt calculation, sum up your expenses for a certain period of time.
- Schedule your phone top up each month, control your expenses sending USSD inquiries each few hours.
- Listen cheerful tone when your salary is credited and sad one when money is withdrawn.
- · Work out your own pattern of vibration for various events.
- Create a unique widget: add any text or image to widget, colour it with all rainbow dies.
- Do you use Zooper? Display any text from program on Zooper.
- · Do you like automation? Try Taskerplugin.
- · DualSIM support (for MediaTek-based devices)
- No ads, no subscriptions, no hidden fees.
- · Do not worry about your data the program does not have access to the Internet and does not collect any statistics.
- Create your own statistics, export and analyze

**Developer:** Oleksii Ponomarov **www:** <sms-parser.com.ua> **email:** [support@sms-parser.com.ua](mailto:support@sms-parser.com.ua)

#### **[Contents](#page-3-0)**

#### <span id="page-4-0"></span>**Get started**

## **Conventions**

- · **\*** more detailed description of the field is given below.
- · **(\*)**  fields are mandatory and must be filled.
- · **(e)** regular expressions may be used for this field.
- · **(\$)** only for paid version of program

## **Terms**

- **[Template](#page-10-0)** is a regular expression for searching one value in SMS messages, i.e. payment amount, account balance. Template may be either created by means of program or entered manually.
- **[Group](#page-9-1)** is a combination of templates for searching one value.
- · **[Variable](#page-11-0)** is a value calculated according to the specified condition when processing SMS message. Value of variables is preserved during SMS messages processing and may be used for income and expenses statistics.
- **[Row](#page-12-0)** is a template to display SMS processing results.
- **Operation** is such a row where all data is taken from one SMS message.
- **[Parser](#page-8-2)** is SMS processor that search values in SMS according to specified templates and displays the result in user-defined format.
- **[Task](#page-13-0)** is an action of any type. For example, task for SMS message sending, for tone playing, etc.
- **[Profile](#page-17-1)** is a condition that is used to execute a task. For example, to play tone when SMS message is received, send SMS message to top up an account each month, etc.
- **[Statistics \(\\$\)](#page-18-1)** statistics for groups and variables, for some periods of time. For example, statistics for month, or the last 10 days.

## **Icons**

- ·icon to open bottom menu, if the current screen contains one.
- · card menu button, for parser, task. etc.
- and switch between steps.
- "Done" button.
- keeping this icon pressed allows to drag and drop elements in lists, change the order of

displaying or processing.

- · "New" button for adding new parser, task. etc.
- · "View" button for viewing results before saving them.

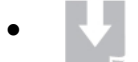

"Export" button for export data

#### **[Contents](#page-3-0)**

## <span id="page-5-0"></span>**How it works**

# **SMS Message**

- SMS message is received.
- Parsers are searched by the number, from which this message is sent. If there are few parsers, they are processed one by one.
- SMS message is checked to match the identifier, if the parser includes one.
- If it matches, templates are checked one by one in each group. As soon as template finds the value, template processing in this group terminates.
- Variables are calculated in the order they are displayed on the screen.
- · In case one template in parser finds a value, SMS message is considered to be processed, and is saved in history.
- Profiles are checked; tasks are launched.
- · Widgets are updated.
- When launching program interface, parser list is updated using recent data from the history, and

generating rows.

# **USSD**

- · USSD inquiry is sent from tasks or by profile.
- Parsers are searched for by USSD inquiry.
- Response is processed in the same way as when SMS message is received.

#### **[Contents](#page-3-0)**

#### <span id="page-6-0"></span>**USSD**

## **Use USSD:**

- For Android 8+ it just works.
- · **Up to Android 8** program service is ON in Accessibility.

# **How USSD works (up to Android 8)**

- · AccessibilityService (the service in Accessibility) is used to intercept a response.
- · Service is waiting for a pop-up with response, reads the response and closes pop-up.
- · Whereas a response from pop-up is read not immediately, pop-up is still seen for a split second.
- If a phone screen is off, it will be turned on when sending an inquiry.
- With the screen off, inquiry will be sent, and pop-up with response is displayed. But this pop-up will be processed only after the phone is unlocked (unfortunately, this is how AccessibilityService works).

#### **[Contents](#page-3-0)**

## <span id="page-6-1"></span>**Main screen**

## **Left menu**

- · **[Parsers](#page-7-0)** list of parsers.
- **[Tasks](#page-7-1)** list of tasks.
- **[Profiles](#page-7-2)** list of profiles.
- **•** [Statistics](#page-18-1) list os statistics.
- · **[Widgets](#page-8-1)** list of widgets.
- **[Settings](#page-25-0)** program settings.
- · **[Data management](#page-25-1)** data backup and restore.
- · **Help** user manual.
- · **About** about program.
- **Exit** close program.

**[Contents](#page-3-0)** 

#### <span id="page-7-0"></span>**Parsers**

## **Parser menu**

- · **History** history of all recognized SMS messages, and variables history.
- · **Edit** open parser for editing.
- · **Copy** make a complete copy (without history) of selected parser.
- · **Delete** delete parser and all its history.

- Add new [parser.](#page-8-2)

[Main screen](#page-6-1) - [Contents](#page-3-0)

#### <span id="page-7-1"></span>**Tasks**

## **Task menu**

- · **Edit** open task for editing.
- Delete delete task.
- **Start** execute task.

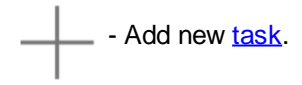

[Main screen](#page-6-1) - [Contents](#page-3-0)

#### <span id="page-7-2"></span>**Profiles**

## **Profile menu**

- · **Edit** open profile for editing.
- · **Delete** delete profile.
- · **On/Off** turn profile on or off.

- Add new **[profile](#page-17-1)**.

#### [Main screen](#page-6-1) - [Contents](#page-3-0)

## <span id="page-8-0"></span>**Statistics**

## **Statistisc menu**

- Bar chart open bar chart.
- **Edit** open profile for editing.
- **Delete** delete profile.

- Add new [statistics](#page-18-1).

[Main screen](#page-6-1) - [Contents](#page-3-0)

#### <span id="page-8-1"></span>**Widgets**

**List** of available widgets. Click to open widget for editing.

#### [Main screen](#page-6-1) - [Contents](#page-3-0)

#### <span id="page-8-2"></span>**Parser**

Parser is created by means of step-by-step installer. Parser is saved automatically when going to the next step.

# **Left menu items available for all steps**

- · **Start** go to the first step.
- · **Groups** go to group list.
- · **Variables** go to variable list.
- **Rows** go to row list.
- **Finish** go to the last step.
- · **Save and close** close the installer and save all changes made within the current step.
- · **Close without saving** close the installer without saving changes made in the current step.

#### **[Contents](#page-3-0)**

#### <span id="page-8-3"></span>**New parser**

## **Fields**

- · **Name (\*)** parser name.
- **Identifier** is required, if you have several cards from one bank. Program logic is the following: one card (account) is one parser. For two or more cards, identifier is text from SMS message, by which you may

understand for what card SMS message is. For example, this may be complete or partial card number. Be careful! When searching identifier the letter case does matter.

- **Regular expression (e) \*** determines the identifier search method.
- · **List** of phones and USSD commands.

## **\* How identifier is processed**

- · **Unchecked** full match with identifier is searched in SMS message text
- **Checked** search for a match by regular expression.

#### **Buttons**

- · **Add** 
	- o **From SMS** select phone from income SMS messages phone numbers.
	- o **From calls** select phone from income calls log.
	- o **From contacts** select phone from contact list.
	- o **Enter phone** enter phone number.
	- o **Enter USSD** enter USSD inquiry number.

## **Phone menu**

- **Edit** edit phone or USSD inquiry.
	- o **Regular expression (e)** available for phone number only. When selected, phone number is checked for a regular expression. For example, **123.\*** for all numbers that starts with **123**
	- **Delete** delete phone or USSD inquiry.

#### Parser - [Contents](#page-3-0)

#### <span id="page-9-0"></span>**Groups**

#### **Group menu**

- **Edit** open group for editing.
- **Copy** create complete copy of selected group.
- · **Delete** delete group.

Parser - [Contents](#page-3-0)

#### <span id="page-9-1"></span>**New group**

#### **Group Tab**

Group is a combination of [templates](#page-10-0) for searching one value.

## **Fields**

- · **Name (\*)** group name.
- **Default value** if value for a group is not found in SMS message, default value will be used, in case

this field is filled.

- **Type** type of a group, text, number or date/time.
- **Date/time format** the field is mandatory when selecting Date/Time type. To enter [date/time format](#page-23-0) to display date/time in SMS message.
- **[Expressions panel](#page-23-1)** with templates.

# **Buttons**

Add - add new template for this group.

# **Replace Tab**

**Replace** allows you to find and replace anything in the text, found by template. Replaces are done one by one for the text found.

## **Buttons**

Add - add new replace expression.

#### Parser - [Contents](#page-3-0)

#### <span id="page-10-0"></span>**New template**

**Template** is regular expression for searching one value in SMS messages, i.e. payment amount, account balance. Template may be either created by means of program or entered manually.

# **Fields**

- **SMS text or USSD** when selecting SMS message, its text is copies into this field, in case of USSD inquiry - the result of such inquiry is copied. Numbers and date/time are automatically highlighted; when highlighted text is pressed, template is created automatically. You may highlight the text manually and then press "Create template" button in bottom menu.
- **Result** the search result in SMS/USSD text by the template. It is automatically recalculated in case the template is changed.
- · **Template** regular expression for searching a value, i.e. template.

# **Buttons**

- Select SMS select incoming SMS messages, for phone numbers specified in advance.
- · **Execute USSD** execute USSD inquiry, and insert the result into **SMS or USSD text** field.
- **Create template** create template for manually highlighted text.

Parser - [Contents](#page-3-0)

#### <span id="page-10-1"></span>**Variables**

# **Variable menu**

- **Edit** open variable for editing.
- · **Copy** create complete copy of selected variable.
- **Reset** set the variable value to default.
- · **Delete** delete variable.

#### Parser - [Contents](#page-3-0)

#### <span id="page-11-0"></span>**New variable**

**Variable** is a value calculated according to the specified condition when processing SMS message. Value of variables is preserved during SMS messages processing and may be used for income and expenses statistics.

## **Fields**

- · **Name (\*)** variable name.
- · **Cumulative variable** if checked, variable value will be summed automatically.
- **Default value (\*)** if value for variable is not found in SMS message, default value will be used.
- **Type** type of a group, text, number or date/time.
- **Date/time format** the field is mandatory when selecting Date/Time type. To enter [date/time format](#page-23-0) to display date/time in SMS message.
- **[Expression panel](#page-23-1)** with expression for variable calculation.

# **Bottom menu**

- Group add one or more groups. Groups of any type may be added; in the process of calculation the group value may be converted to a number. Should conversion fail, group value is considered to be equal to 0.
- **Variable** add one or more variables. Converted to a number similar to groups.
- Group date/time date and time when group was parsed.
- **Condition** add [conditions.](#page-24-0)
- · **Date/Time**
	- o **Date diff** date diff in years, months, weeks, days, hours, minutes, seconds.
	- o **Date add** add year, month, week, day, hour, minute, second to date.
	- o **Number from date** get year, month, week, day, hour, minute, second from date.
- · **Other**
	- o **Formula** add [formula.](#page-23-2)
	- o **Text** add text.

Parser - [Contents](#page-3-0)

#### <span id="page-11-1"></span>**Rows**

## **Row menu**

- · **Edit** open row for editing.
- · **Copy** create complete copy of selected row.

Delete - delete row.

Parser - [Contents](#page-3-0)

#### <span id="page-12-0"></span>**New row**

**Row** is a template to display SMS processing results.

# **Fields**

- · **Name (\*)** row name.
- **Operation** is such a row where all data is taken from one SMS message.
- **Depth** conditions for SMS message selection. If equals to 0, last SMS message having all values, required for this row, will be selected. If 1 - second to last SMS message, etc.
- · **[Expression panel](#page-23-1)** with expression for variable calculation.

# **Bottom menu**

- Group add one or more groups. Groups of any type may be added; in the process of calculation the group value may be converted to a number. Should conversion fail, group value is considered to be equal to 0.
- Variable add one or more variables. Converted to a number similar to groups.
- Statistics add [statistics](#page-18-1) sum.
- **Group date/time** date and time when group was parsed.
- **Condition** add [conditions.](#page-24-0)
- · **Date/Time**
	- o **Date diff** date diff in years, months, weeks, days, hours, minutes, seconds.
	- o **Date add** add year, month, week, day, hour, minute, second to date.
	- o **Number from date** get year, month, week, day, hour, minute, second from date.
- · **Other**
	- o **New line** line break.
	- o **Formula** add [formula.](#page-23-2)
	- $\circ$  **Text** add text.

# **Element menu**

- · **Formula and number**
	- $\Omega$  **Number format** display format and number of fraction digits.
- · **Date/Time**
	- o **[Date and time format](#page-23-0)**

Parser - [Contents](#page-3-0)

#### <span id="page-12-1"></span>**Finish**

# **Before parsing**

- Delete all history delete all parser history.
- · **Delete history by parse period** delete history for current month, or week, or by period, etc.

**Do not delete history** - do not delete any history.

# **Process SMS by period**

- All SMS process all SMS messages by specified phone numbers.
- For the current month process all SMS messages for the current month, starting from the 1st day till current date.
- · **For the current week** process all SMS messages for the current week, starting from Monday.
- **Last SMS** process last SMS message by date.
- **By period** process SMS by date period.

**During** SMS messages processing all previous SMS history is deleted.

#### Parser - [Contents](#page-3-0)

#### <span id="page-13-0"></span>**Task**

**Task** is an action of any type. For example, task for SMS message sending, for tone playing, etc.

- Add new task.

# **Types of tasks**

- [Send SMS](#page-13-1) send SMS message to specified number.
- [Send SMS with parameters](#page-14-0) send SMS message to specified number with parameters indicated.
- [Send USSD](#page-14-1) send USSD inquiry.
- [Play tone](#page-15-0) play selected tone.
- [Vibrate](#page-15-1) vibrate by specified template.
- [Show notification](#page-15-2) show notification in the curtain.
- [Reset variable](#page-16-0) set default value to selected variables.
- [Copy value](#page-16-1) copy value to clipboard.
- [Process recent SMS](#page-16-2) process specified number of recent SMS.

#### **[Contents](#page-3-0)**

#### <span id="page-13-1"></span>**Send SMS**

## **Fields**

- · **Name (\*)** task name.
- **Phone (\*)** phone number SMS message will be sent to.
- · **Spacing between elements** whether space is required between elements during SMS text expression calculation.
- **[Expression panel](#page-23-1)** with expression for SMS text calculation.

## **Bottom menu**

- · **Select phone**
	- o **From SMS** select phone from income SMS messages phone numbers.
	- o **From calls** select phone from income calls log.
	- o **From contacts** select phone from contact list.
- · **Text** add text.
- · **Group** add one or more groups.
- · **Variable** add one or more variables.

 $\bullet \bullet$  - view SMS text.

[Task](#page-13-0) - [Contents](#page-3-0)

#### <span id="page-14-0"></span>**Send SMS with parameters**

## **Fields**

- · **Name (\*)** task name.
- · **Phone (\*)** phone number SMS message will be sent to.
- · **Spacing between elements** whether space is required between elements during SMS text expression calculation.
- **[Expression panel](#page-23-1)** with expression for SMS text calculation.

## **Bottom menu**

- · **Select phone**
	- o **From SMS** select phone from income SMS messages phone numbers.
	- o **From calls** select phone from income calls log.
	- o **From contacts** select phone from contact list.
- · **Text** add text.
- · **Parameter** when starting the task the parameter value should be entered.
- · **Group** add one or more groups.
- · **Variable** add one or more variables.

 $\bullet$  - view SMS text.

[Task](#page-13-0) - [Contents](#page-3-0)

#### <span id="page-14-1"></span>**Send USSD**

## **Fields**

· **Name (\*)** - task name.

· **USSD** - USSD inquiry.

[Task](#page-13-0) - [Contents](#page-3-0)

#### <span id="page-15-0"></span>**Play tone**

## **Fields**

- · **Name (\*)** task name.
- · **List** of tones.

[Task](#page-13-0) - [Contents](#page-3-0)

#### <span id="page-15-1"></span>**Vibrate**

## **Fields**

- · **Name (\*)** task name.
- **[Expression panel](#page-23-1)** with expression for vibration.

## **Bottom menu**

- · **Vibration** vibration for 500 milliseconds.
- · **Pause** pause for 500 milliseconds.

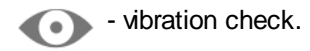

[Task](#page-13-0) - [Contents](#page-3-0)

## <span id="page-15-2"></span>**Show notification**

## **Fields**

- · **Name (\*)** task name.
- · **Notification heading (\*)** notification heading.

## **Bottom menu**

- · **Text** add text.
- · **Group** add one or more groups.
- · **Variable** add one or more variables.

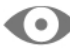

 $\bullet$  - view notification text.

[Task](#page-13-0) - [Contents](#page-3-0)

#### <span id="page-16-0"></span>**Reset variable**

# **Fields**

- · **Name (\*)** task name.
- · **List** of variables.

[Task](#page-13-0) - [Contents](#page-3-0)

## <span id="page-16-1"></span>**Copy value**

#### **Fields**

- · **Name (\*)** task name.
- **[Expression panel](#page-23-1)** with expression for text calculation.

## **Bottom menu**

- · **Text** add text.
- · **Group** add one or more groups.
- · **Variable** add one or more variables.

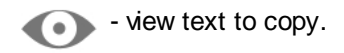

[Task](#page-13-0) - [Contents](#page-3-0)

#### <span id="page-16-2"></span>**Process recent SMS**

## **Fields**

- · **Name (\*)** task name.
- · **Number of SMS (\*)** number of recent SMS messages to be processed.
- · **List** of parsers, for which SMS messages should be processed.

# **Before parsing**

- · **Delete all history** delete all parser history.
- · **Delete history by parse period** delete history for current month, or week, or by period, etc.
- · **Do not delete history** do not delete any history.

[Task](#page-13-0) - [Contents](#page-3-0)

#### <span id="page-17-0"></span>**Run app**

## **Fields**

- · **Name (\*)** task name.
- List of apps.

#### [Task](#page-13-0) - [Contents](#page-3-0)

## <span id="page-17-1"></span>**Profile**

**Profile** is a condition that is used to execute a task. For example, to play tone when SMS message is received, send SMS message to top up an account each month, etc.

## **Tabs**

- [Profile](#page-17-2) conditions for profile launching, by schedule or event.
- **[Tasks](#page-18-0)** conditions for task launching.

#### **[Contents](#page-3-0)**

#### <span id="page-17-2"></span>**Profile**

#### **Fields**

- · **Name (\*)** profile name.
- **[Expression panel](#page-23-1)** with expression for profile launching conditions calculation.

## **Bottom menu**

- · **Schedule\***
	- o **Once** launch the task once, in specified date and time.
	- o **Daily** launch the task every day in specified time.
	- o **Weekly** launch the task every week in specified time.
	- $\circ$  **Monthly** launch the task every month in specified time.
	- o **Annually** launch the task every year in specified time.
	- o **Repeated** repeat the task after specified number of minutes.
- · **Event**
	- o **Parser recognized** launch the task, if any values have been recognized in at least one of specified parsers, after SMS message is received.
	- o **Group recognized** launch the task, if at least one of the specified groups has been recognized after SMS message is received.
	- o **Group changed** launch the task, if at least one of the specified groups has been recognized after SMS message is received, and group value has changed.
	- o **Variable changed** launch the task, if at least one of the specified variables has been calculated after SMS message is received, and variable value has changed.

**\* If** the current month has fewer days than specified in the schedule, task will be executed on the last day of the month.

Profile - [Contents](#page-3-0)

<span id="page-18-0"></span>**Tasks**

#### **Bottom menu**

- · **Condition** add [conditions.](#page-24-0)
- **Task** add one or more tasks.

#### Profile - [Contents](#page-3-0)

#### <span id="page-18-1"></span>**Statistics**

**Statistics** - statistics for groups and variables, for some periods of time. For example, statistics for month, or the last 10 days. Statistics can be viewed as a bar chart, and export to file. **Only numeric** groups and variables can be used in statistics.

- Add new statistics.

- [Daily](#page-18-2)  daily statustics.
- [Weekly](#page-19-0)  weekly statistics.
- [Monthly](#page-19-1) monthly statistics.
- [Yearly](#page-19-2)  yearly statistics.
- **Last x days** statistics for last x days.

**[Contents](#page-3-0)** 

#### <span id="page-18-2"></span>**Daily statistics**

#### **Fields**

- Fields (\*) statistics name.
- · **[Calculating type.](#page-20-1)**
- **[Expression panel](#page-23-1)** with groups and variables.

## **Bottom menu**

- **Group** add one or more numeric groups.
- **Variable** add one or more numeric variables.

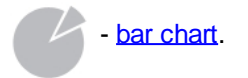

[Statistics](#page-18-1) - [Contents](#page-3-0)

## <span id="page-19-0"></span>**Weekly statistics**

#### **Fields**

- · **Fields (\*)** statistics name.
- · **[Calculating type.](#page-20-1)**
- **[Expression panel](#page-23-1)** with groups and variables.

## **Bottom menu**

- · **Group** add one or more numeric groups.
- · **Variable** add one or more numeric variables.

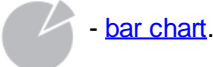

**[Statistics](#page-18-1) - [Contents](#page-3-0)** 

#### <span id="page-19-1"></span>**Monthly statistics**

## **Fields**

- · **Fields (\*)** statistics name.
- · **[Calculating type.](#page-20-1)**
- **• [Expression panel](#page-23-1)** with groups and variables.

# **Bottom menu**

- · **Group** add one or more numeric groups.
- · **Variable** add one or more numeric variables.

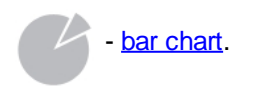

**[Statistics](#page-18-1) - [Contents](#page-3-0)** 

## <span id="page-19-2"></span>**Yearly statistics**

# **Fields**

- Fields (\*) statistics name.
- · **[Calculating type.](#page-20-1)**
- **[Expression panel](#page-23-1)** with groups and variables.

## **Bottom menu**

- · **Group** add one or more numeric groups.
- **Variable** add one or more numeric variables.

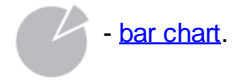

[Statistics](#page-18-1) - [Contents](#page-3-0)

#### <span id="page-20-0"></span>**Last x days**

## **Fields**

- · **Fields (\*)** statistics name.
- · **Days count**  days count.
- · **[Calculating type.](#page-20-1)**
- **• [Expression panel](#page-23-1)** with groups and variables.

## **Bottom menu**

- · **Group** add one or more numeric groups.
- · **Variable** add one or more numeric variables.

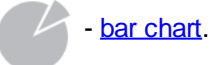

[Statistics](#page-18-1) - [Contents](#page-3-0)

#### <span id="page-20-1"></span>**Statictics calculating**

**Statistics** calculates per day, then summed.

**For example**, the statistics for the week:

- · Monday payment of 100 \$
- · Wednesday payment of 200 \$

**So**, the statistics for the week - 300 \$.

**Calculation of the day:**

- · **Sum**  the sum of all costs per day.
- · **Last value** the last day value.
- · **Min**. maximum day value.
- · **Max**. minimum day value.

**For example**, the statistics for the week:

- · **Monday** payment of 100 \$
- Wednesday payment of 200 \$, and another payment of 300 \$

So, the statistics for the week:

- · **Sum** 600 \$
	- o **Monday** 100 \$
	- o **Wednesday** 500 \$
- · **Last value** 400 \$
	- o **Monday** \$ 100
		- o **Wednesday** 300 \$
- · **Min**. 300 \$
	- o **Monday** \$ 100
	- o **Wednesday** 200 \$
- · **Max**. 400 \$
	- o **Monday** \$ 100
	- o **Wednesday** 300 \$

[Statistics](#page-18-1) - [Contents](#page-3-0)

#### <span id="page-21-0"></span>**Bar chart**

## **Fields**

- · **Statistics** period.
- · **[Statistisc](#page-20-1)** sum**.**

## **Tabs**

- Bar chart bar chart for selected period.
- · SMS**/USSD** sms and USSD history for selected period.

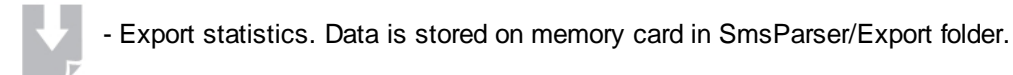

#### **[Statistics](#page-18-1) - [Contents](#page-3-0)**

## <span id="page-21-1"></span>**Widgets**

**Widget** is a table, where a number of columns may be specified. Number of rows is calculated automatically. For each widget element, a column, where it should be located, and number of columns, taken by this element, may be specified.

# **Fields**

- · Widget **preview**.
- **[Expression panel](#page-23-1)** with expression for widget.

# **Buttons**

- · **Widget settings**
	- o **Columns**  number of columns in widget.
	- o **On click**
		- **No action** no action should be taken when widget is pressed.
		- **Open program** open program when widget is pressed.
		- **Launch task -** launch the selected task when widget is pressed.
	- o **Background**
		- **Colour** choose colour for widget background.
		- **Image** choose image for widget background.
		- **No background** no background.

## **Bottom menu**

- · **Line**
	- o **Horizontal**  horizontal line
	- o **Vertical**  vertical line
- **Row** selection of one or more rows.
- · **Other**
	- o **Text** add text.
	- o **Image** select and cut image.

# **Menu of the row/text element**

- · **Colour**  select text colour.
- Size select text size, 0 to 100.
- **Position** select position in the table cell.
- · **Columns**  number of columns taken by the element. May not exceed the number of widget columns.
- First column select column where element should be located. 0 no column indicated.
- · **On click**
	- o **No action** no action should be taken when element is pressed.
	- o **Open program**  open program when element is pressed.
	- o **Launch task -** launch the selected task when element is pressed.

## **Image element menu**

- Position select position in the table cell.
- · **Columns**  number of columns taken by the element. May not exceed the number of widget columns.
- · **First column**  select column where element should be located. 0 no column indicated.
- · **On click**
	- o **No action** no action should be taken when element is pressed.
	- o **Open program**  open program when element is pressed.

o **Launch task -** launch the selected task when element is pressed.

#### **[Contents](#page-3-0)**

<span id="page-23-0"></span>**Date/time format**

## **Date and time format**

- **Date/time format -** date and time, e.g. dd.MM.yyyyHH:mm:ss, where:
	- o **dd** day of a month, date
	- o **MM**  month, number
	- o **MMMM** month, text
	- o **yyyy or yy** year, 4 or 2 digits
	- o **HH** hours in 24-hour format
	- o **hh** hours in 12-hour format
	- o **mm** minutes
	- o **ss -** seconds

#### **[Contents](#page-3-0)**

#### <span id="page-23-1"></span>**Expression panel**

**Expression panel**. What is an expression? This is something composed of different **elements**. Foe example, a row is an expression, whereas it is composed of pieces of the text and those values, found in SMS messages. Formula is also an expression, as well as condition and variable. Elements on this expression panel may be displayed either in one column or in several columns.

# **How to use the expression panel**

- Menu button  $\bullet$  the element may have a menu button for additional actions related to this element.
- Short pressing edit the element.
- Long pressing drag and drop the element, to change position or delete. If there is an icon for

an element, drag and drop is performed with long pressing on this icon. For the expression panel with several columns, there may be no such icon; then long pressing and drag and drop function works in any place of the element.

#### **[Contents](#page-3-0)**

## <span id="page-23-2"></span>**Create a formula**

**Formula** is an expression resulting in a number. Formulas are specified on **[expression panel.](#page-23-1)** Formula may include groups, variables, numbers and arithmetic operators. Priorities of operators and brackets are taken into account for formula calculation.

## **Bottom menu**

- Group add one or more groups. Groups of any type may be added; in the process of calculation the group value may be converted to a number. Should conversion fail, group value is considered to be equal to 0.
- · **Variable** add one or more variables. Converted to a number similar to groups.
- **Number** add number.
- · **Arithmetic** add arithmetic operators.

#### **[Contents](#page-3-0)**

## <span id="page-24-0"></span>**Create conditions**

**Condition** is an expression resulting in either *Yes* or *No*. Conditions are specified on **[expression panel.](#page-23-1)** Condition may include groups, variables, numbers, text, and arithmetic operators and comparison operators. Comparison of values depends on operators; when using arithmetic operators, values are represented as numbers, and comparison operators presume values comparison as text.

# **Working with Conditions**

- **Each** element *If* must end with one End If
- · *If* element may include several elements *Else If* and only one *Else*.

## **Bottom menu**

- **AND OR operator, for example**  $a > b$  **OR**  $a > c$ **.**
- **OR** AND operator, for example  $a > b$  AND  $a > c$ .
- · **Group** add one or more groups. Groups of any type may be added; in the process of calculation the group value may be converted to a number. Should conversion fail, group value is considered to be equal to 0.
- Variable add one or more variables. Converted to a number similar to groups.
- **Number** add number.
- **Text** text.
- Arithmetic add arithmetic operators.
- **Comparison** operators for numbers comparison.
- · **Conformance** operators for text comparison.

#### **[Contents](#page-3-0)**

## <span id="page-24-1"></span>**Parser history**

## **Tabs**

- **SMS/USSD** history of all recognized SMS messages and USSD inquiries.
- **Variables** history of variables.

# **Variable menu**

**Reset** - reset the variable to default value.

- Export history. Data is stored on memory card in SmsParser/Export folder.

#### **[Contents](#page-3-0)**

## <span id="page-25-0"></span>**Settings**

- · **Change permits\***  change permits of the application.
- · **Interface**
	- o **Do not show values** do not show current values of parsers, groups, variables, and rows. This improves interface performance.
	- o **Language** interface language selection.
- · **History**
	- o **Number of records**  number of records in parser history. Default value is 1000.
- · **SMS Message\*\***
	- o **Outgoing SMS** save or do not save SMS message in "outgoing", when inquiry is sent.
	- o **Notifications** do not show notifications on new incoming SMS messages in SMS Client and other applications.

This may not operate if other applications working with SMS messages (SMS Clients, Block list, etc.) are installed.

o **Incoming SMS** - the item is active if notifications are not shown. This determines, whether save or not the incoming SMS message in "incoming".

**\*for** Android 6 and higher. **\*\*unavailable** for Android 4.4 KitKat and higher.

#### **[Contents](#page-3-0)**

#### <span id="page-25-1"></span>**Data management**

**Data management** - data backup and restore. Data is stored on memory card in SmsParser/Backup folder.

# **Tabs**

- **[Backup data](#page-26-0)** save parsers, history, tasks and profiles, widgets.
- **[Backup parser](#page-26-1)** save parser with its history.
- **[Restore](#page-26-2)** data restore.

#### **[Contents](#page-3-0)**

## <span id="page-26-0"></span>**Backup data**

## **Fields**

- · **Name (\*)** backup name.
- · **Parsers** check to save all parsers.
- · **History** check to save history for all parsers.
- Tasks and profiles check to save all tasks and profiles.
- · **Widgets** check to save widgets.

[Data management](#page-25-1) - [Contents](#page-3-0)

#### <span id="page-26-1"></span>**Backup parser**

## **Fields**

- · **List** of parsers.
- · **Name (\*)** backup name.
- · **History** check to save history for selected parser.

#### [Data management](#page-25-1) - [Contents](#page-3-0)

#### <span id="page-26-2"></span>**Restore**

## **Fields**

· **List** of all saves.

## **Data storage menu**

- Parsers recover all parsers.
- · History recover history for all parsers.
- · Tasks and profiles recover all tasks and profiles.
- · Widgets recover all widgets.
- · Process all SMS process SMS messages for parsers being recovered.

# **Parser storage menu**

- History recover history for this parser.
- Process all SMS process SMS messages for this parser.

**If** no data is available for storage (parsers, history, etc.), checkmarks for selection will be inactive.

SmsParser help